## **My thesis online!**

In agreement with your supervisor, you can publish your master thesis in the institutional thesis deposit of the University of Bologna **[AMS Laurea.](https://amslaurea.unibo.it/)**

The institutional deposit assign a permanent URL to your thesis which ensuring its preservation, accessibility and citability (for example in your resume).

After the final exam, if you have chosen to publish, the thesis will be automatically sent to **[AMS Laurea](https://amslaurea.unibo.it/)** through an integrated procedure with **[Studenti online](https://studenti.unibo.it/sol/welcome.htm)**.

### **Choosing level of accessibility**

By agreement with your supervisor, the accessibility level of your thesis can be chosen when you are uploading the thesis in **[Studenti online](https://studenti.unibo.it/sol/welcome.htm)**. The access levels are:

- online access for everyone immediately after the discussion and validation by the offices
- online access for everyone only after the restriction period end. In this case the user must indicate the date which the
- restriction period will end. (In restriction period, the thesis will be accessible only by you and your supervisor).
- Limited online access for users with UniBo credentials.

If you choose not to publish the thesis, or to publish only the bibliographic references (author, title, abstract, etc.), the complete text of the thesis will be sent exclusively to the PARER regional deposit for archival purposes: *this choice is irreversible.*

### **Choice of license**

You must choose a license to protect the copyright of your thesis. We suggest Creative Commons licenses or an ad hoc license:

- Creative Commons: Attribution Non-commercial Non-derivative works 4.0
- Creative Commons: Attribution Non-commercial Share in the same way 4.0
- Creative Commons: Attribution Share in the same way 4.0
- Save, print the thesis for personal study, research, and teaching purposes

### **What format should the thesis file have and how do I name the file?**

The thesis file must be in textual PDF format, which should include the title page, based on the template provided by the Degree Program. Also the file must not have any security or password.

It can contain low-resolution images (72 dpi recommended), file size must not exceed 30Mb.

It is preferable to name the file as: surname name tesi, eg. rossi manuela tesi (do not include the title of the thesis). To have upload support ask for help at: Email: *help.studentionline@unibo.it – tel: 051 2099882.*

### **Can I add appendix to the main thesis file?**

Any appendix can be uploaded to **[Studenti online](https://studenti.unibo.it/sol/welcome.htm)** by choosing the access level and license (agreed with your supervisor). The attachment must include the title page of the thesis with the addition of the words "**ALLEGATO**", and, if the content requires it, an index page.

It is preferable to name the attached file: surname\_name\_allegato\_tesi, eg. rossi\_manuela\_ allegato\_tesi

### **Keep an eye on e-mail: how you close the publishing process**

After the supervisor's approval, you will receive an email with instructions to print the declaratory.

### **What is declaration form?**

**Contacts**

It is a document in which you give your consent to the digital publication of the thesis in AMS Laurea. It is necessary to sign and send declaration form, with the scan of your identity document to: **[biblio.scienzeambientali@unibo.it](mailto:biblio.scienzeambientali@unibo.it)**

# *Remember to send or deliver the declaration form as soon as possible. Without the delivery of the declaratory, the thesis will unfortunately not be able to be published.*

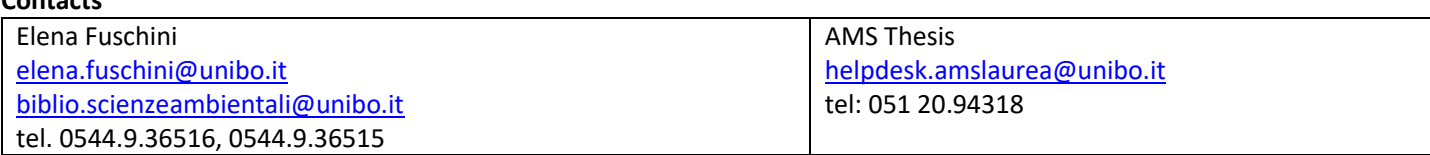